# **Portail Nos Aides en Ligne Guide Utilisateur**

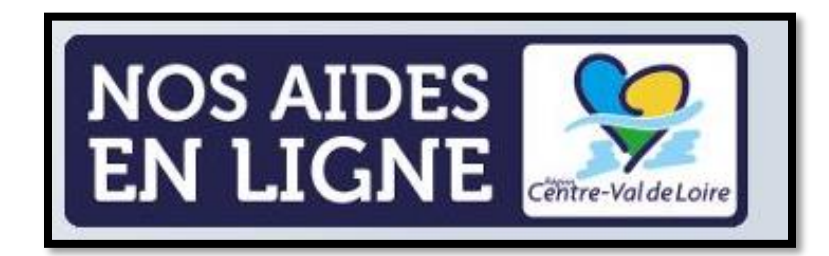

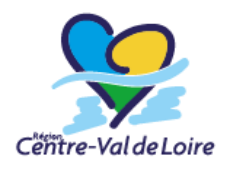

#### **SOMMAIRE**

**[Se connecter au portail Nos Aides en ligne](#page-2-0) Fiche n°[1 : Création d'un compte](#page-3-0) Fiche n°2 : [Modifier ses informations personnelles](#page-8-0) Fiche n°3 : [Récupérer ses informations de connexion](#page-13-0) Fiche n°4 : [Se rattacher à un tiers](#page-17-0) Fiche n°[5 : Création et dépôt d'une demande](#page-20-0) [Contactez-nous](#page-23-0)**

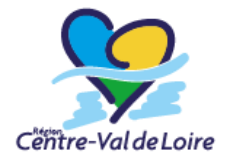

#### <span id="page-2-0"></span>**Se connecter au site du portail Nos Aides en ligne**

Cliquez sur le lien suivant pour accéder au portail Nos Aides en Ligne de la Région Centre-Val de Loire : [https://nosaidesenligneregion.centre-valdeloire.fr](https://nosaidesenligneregion.centre-valdeloire.fr/)

Cliquez sur « créer un compte » pour enregistrer vos informations personnelles.

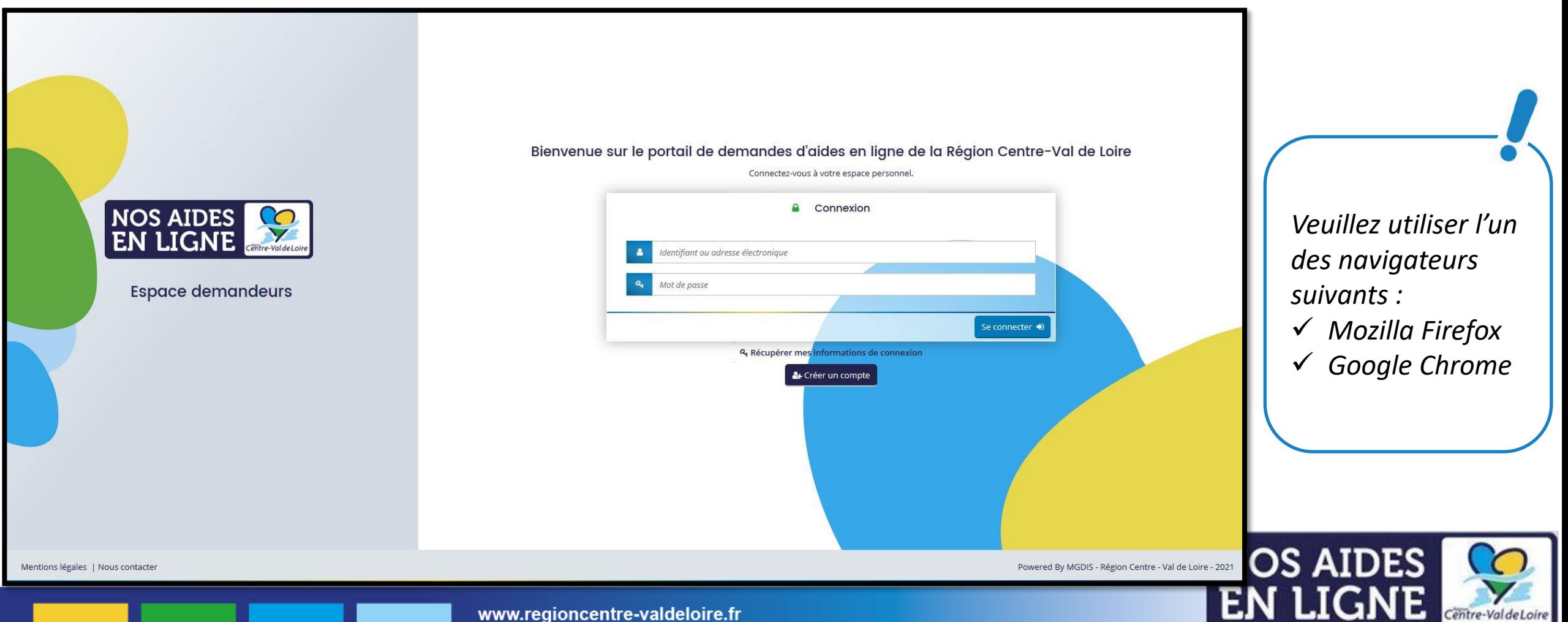

## <span id="page-3-0"></span>**Fiche n°1 : Création d'un compte**

**Présentation**

❑ **Étape 1 : Entrer ses informations**

- ❑ **Étape 2 : Valider l'email de confirmation**
- ❑ **Étape 3 : Se connecter à son espace personnel**

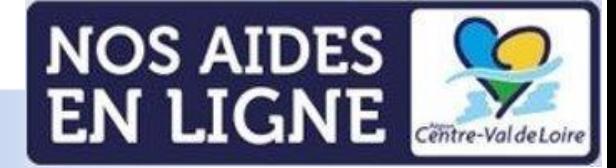

### **Étape 1 : Entrer ses informations**

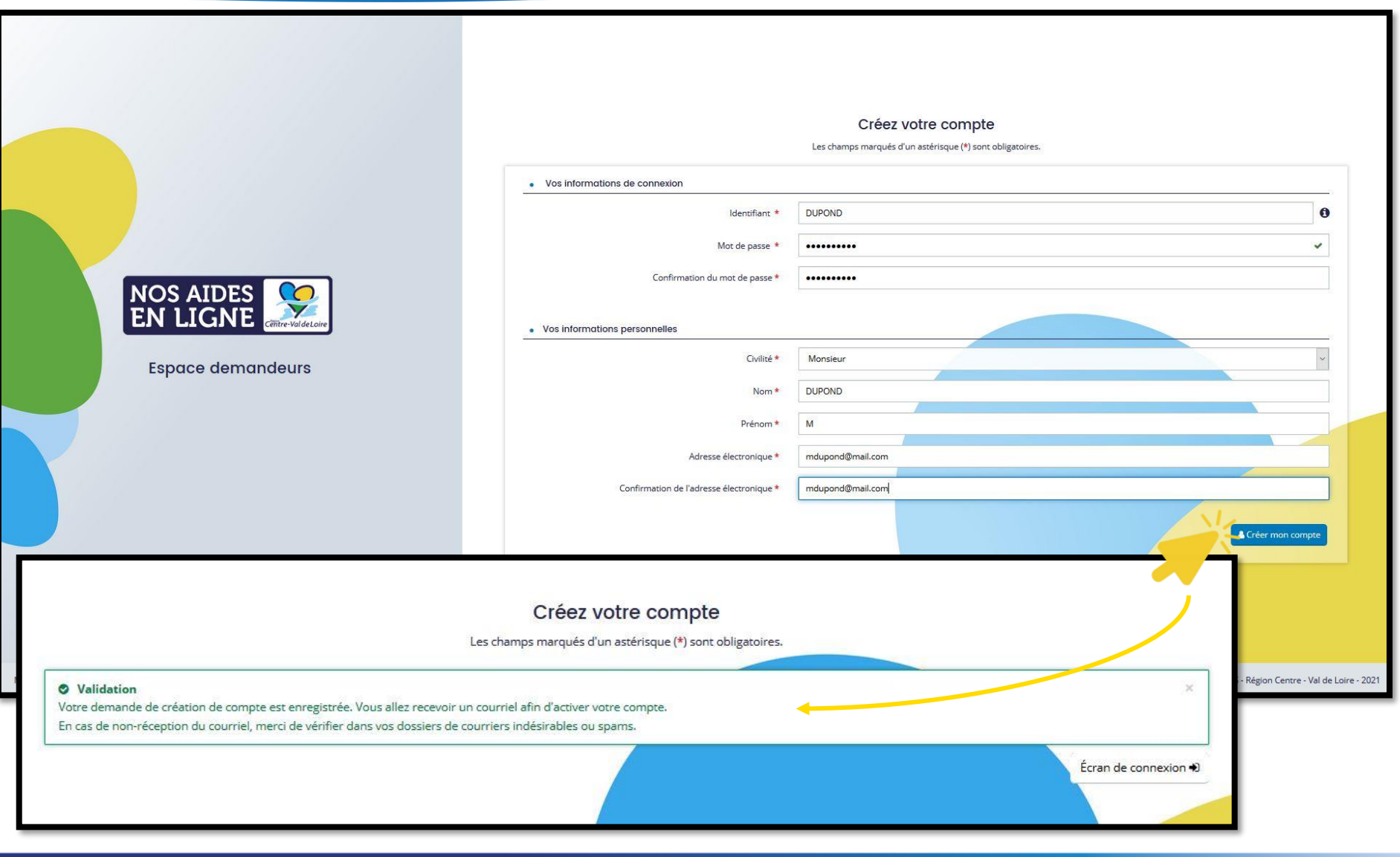

Complétez les informations demandées et cliquez sur « Créer mon compte ». Une fenêtre de confirmation apparaitra pour vous informer de l'envoi d'un mail de confirmation.

> *Le mot de passe doit contenir 8 caractères minimum.*

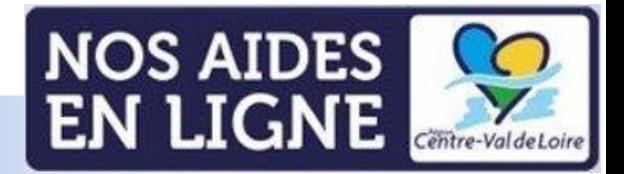

### **Étape 2 : Valider l'email de confirmation**

Vérifiez la bonne réception du courriel sur votre adresse e-mail et cliquez sur le lien de validation [1].

Le portail Nos Aides en Ligne de la Région Centre-Val de Loire va générer une page de confirmation de création de compte. Cliquez sur « Ecran de connexion » pour accéder au site [2].

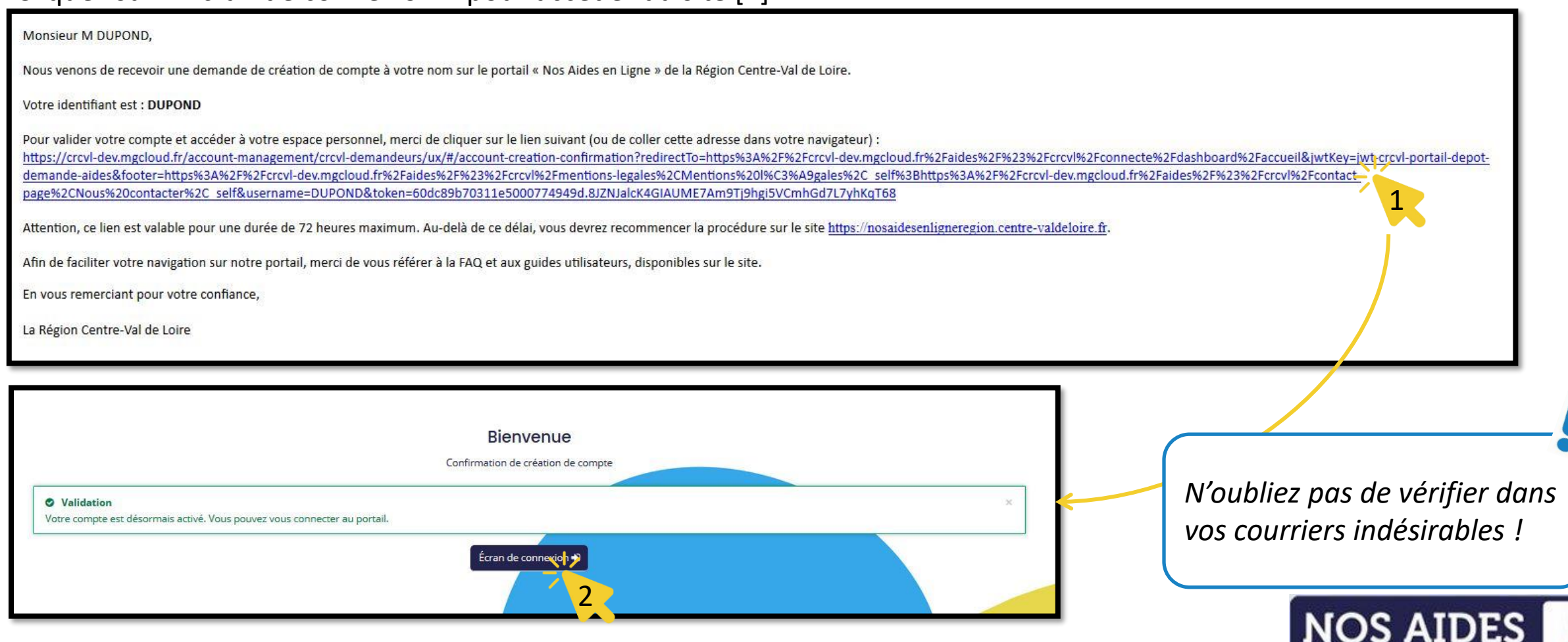

EN LIGNE

### **Étape 3 : Se connecter à son espace personnel**

#### Veuillez entrer vos identifiants et mot de passe pour vous connecter à votre espace personnel [1].

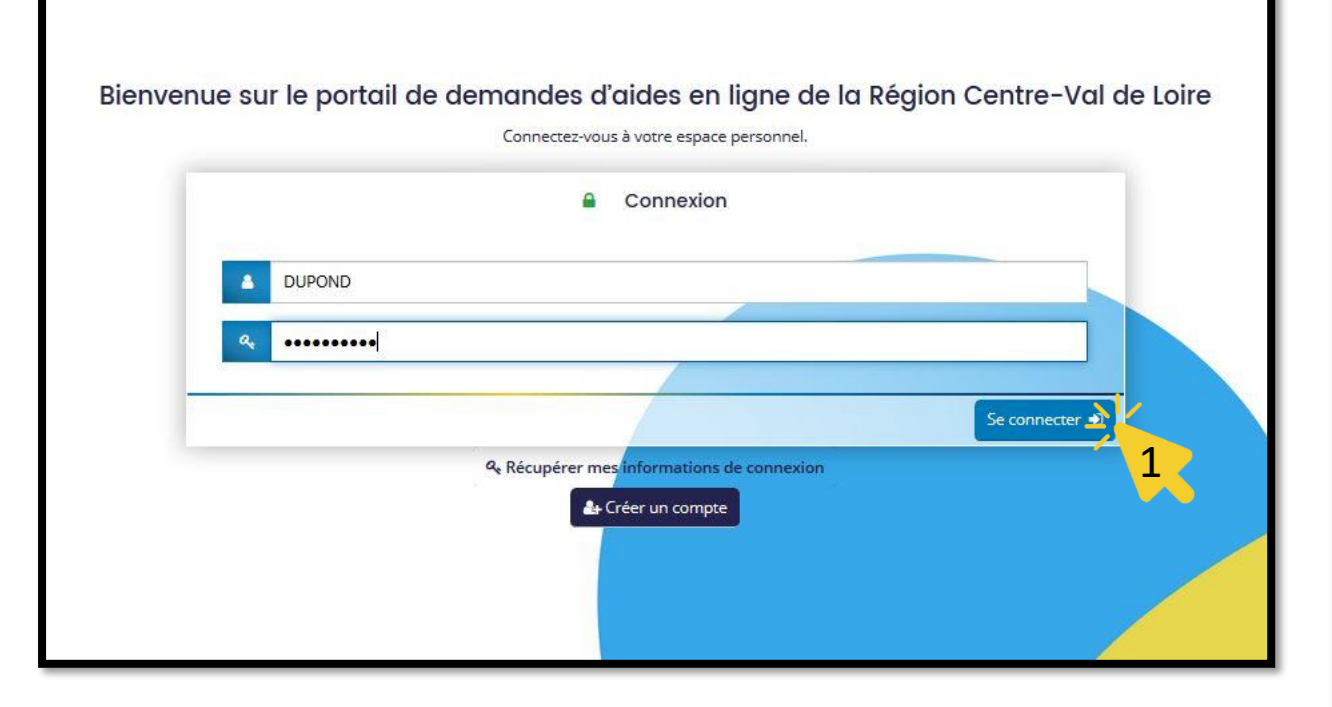

Lors de votre première connexion, les conditions générales d'utilisation vont apparaitre sur votre écran.

Veuillez les lire attentivement, et cliquez sur « J'accepte les CGU » [2].

#### **CONDITIONS GÉNÉRALES D'UTILISATION**

#### Objet

Les présentes Conditions Générales ont pour objet de définir les modalités de mise à disposition des services du site présent, ci-après nommé « le Service » et les conditions d'utilisation du Service par l'Utilisateur.

Tout accès et/ou Utilisation de ce présent site suppose l'acceptation et le respect de l'ensemble des termes des présentes Conditions. Elles constituent un contrat entre le Service et l'Utilisateur.

Dans le cas où l'Utilisateur ne souhaite pas accepter tout ou partie des présentes conditions générales, il lui est demandé de renoncer à tout usage du Service.

#### **Définitions**

- Utilisateur : L'Utilisateur est toute personne qui utilise le Site ou l'un des services proposés sur le Site

- Contenu Utilisateur : Le terme « Contenu Utilisateur » désigne les données transmises par l'Utilisateur dans les différentes rubriques du Site.

- Membre : Le terme « Membre » désigne un utilisateur identifié sur le site.

- Identifiant : Le terme « Identifiant » recouvre les informations nécessaires à l'identification d'un utilisateur sur le site pour accéder aux zones réservées aux membres. - Mot de passe : Le « Mot de passe » est une information confidentielle, dont l'Utilisateur doit garder le secret, lui permettant, utilisé conjointement avec son Identifiant, de prouver l'identité.

#### Accès au service

Le Service est accessible gratuitement à tout Utilisateur disposant d'un accès à internet. Tous les coûts afférents à l'accès au Service, que ce soient les frais matériels, logiciels ou d'accès à internet sont exclusivement à la charge de l'utilisateur. Il est seul responsable du bon fonctionnement de son équipement informatique ainsi que de son accès à internet.

Certaines sections du site sont réservées aux Membres après identification à l'aide de leur Identifiant et de leur Mot de passe. La Région se réserve le droit de refuser l'accès au Service, unilatéralement et sans notification préalable, à tout Utilisateur ne respectant pas les présentes conditions d'utilisation.

La Région met en œuvre tous les moyens raisonnables à sa disposition pour assurer un accès de qualité au Service, mais n'est tenue à aucune obligation d'y parvenir

La Région ne peut, en outre, être tenue responsable de tout dysfonctionnement du réseau ou des serveurs ou de tout autre événement échappant au contrôle raisonnable, qui empêcherait ou dégraderait l'accès au Service.

La Région se réserve la possibilité d'interrompre, de suspendre momentanément ou de modifier sans préavis l'accès à tout ou partie du Service, afin d'en assurer la maintenance ou pour toute autre raison, sans que l'interruption n'ouvre droit à aucune obligation ni indemnisation

#### Traitement des données personnelles, loi informatique et libertés

Les données recueillies font l'obiet d'un traitement informatique destiné à l'instruction de votre demande de subvention ainsi qu'à l'octroi et à la gestion de l'aide que vous sollicitez, si celle-ci est acceptée ainsi qu'à l'évaluation du dispositif d'aide.

Ces traitements ont pour base juridique l'exécution d'une mission de service public.

Pour chaque dispositif d'aide, seuls les services concernés ont accès à vos données que vous renseignez. Toutefois, certains tiers et partenaires sont susceptibles d'être destinataires de vos données à des fins de contrôle ou pour l'instruction de votre dossier (Commission européenne, DGFIP...), notamment en cas de cofinancement (voir fiche de l'aide sollicitée)

Les informations recueillies seront conservées par la Région pendant :

- · 2 ans à compter de la décision si votre demande de subvention est refusée ;
- 10 ans à compter de la clôture de la subvention si celle-ci est acceptée ;

. La durée de conservation prévue par le programme européen si la subvention est une aide européenne.

A l'issu du délai de conservation, ces données seront supprimées ou susceptibles d'être archivées selon la réglementation en vigueur.

En cas de refus de communication des données obligatoires, votre demande ne pourra Atre traitée

Conformément à la loi « informatique et libertés » du 6 janvier 1978 modifiée ainsi qu'au Règlement Général sur la Protection des Données personnelles, vous bénéficiez d'un droit d'accès, de modification, d'effacement, d'opposition pour des motifs légitimes, de limitation des traitements vous concernant que vous pouvez exercer en vous adressant auprès du délégué à la protection des données de la Région Centre-Val de Loire contact.rgpd@centrevaldeloire.fr

Vous êtes informé de votre droit d'introduire toute réclamation auprès de la Commission Nationale de l'Informatique et des Libertés (3 place de Fontenoy- TSA 80715 PARIS Cedex  $07$ 

Pour plus d'information, yous pouvez yous reporter aux mentions légales, ci-dessous.

2

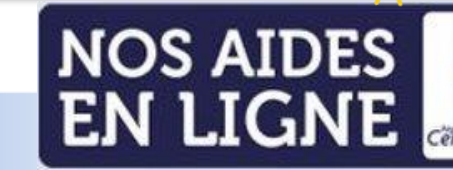

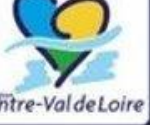

J'accepte les CGU

#### **Bienvenue sur votre Espace personnel !**

Vous pouvez désormais naviguer sur votre espace personnel et déposer des demandes de financement.

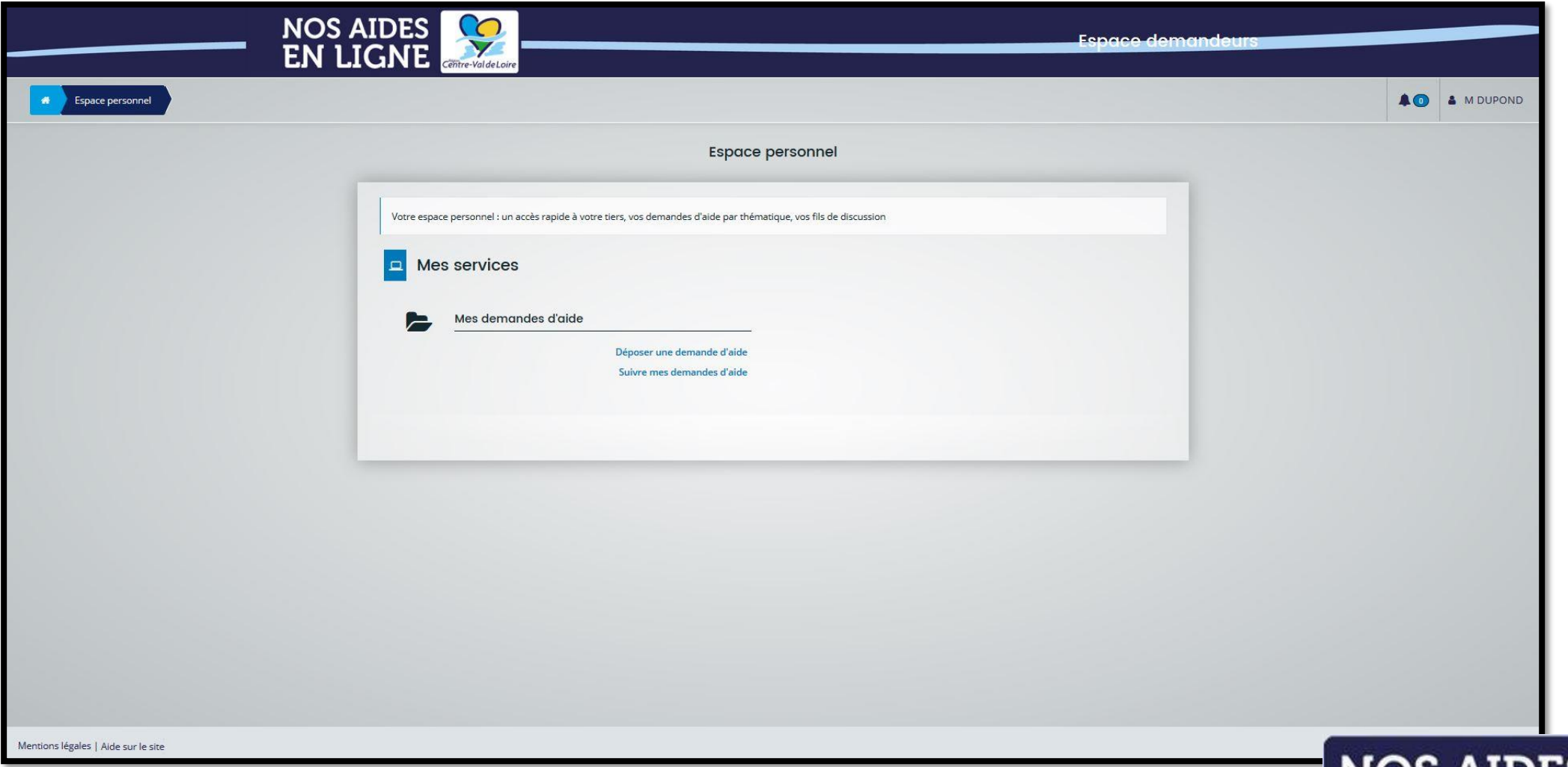

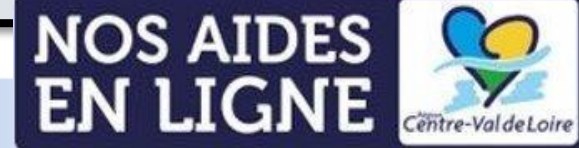

## **Fiche n°2 :**

## <span id="page-8-0"></span>**Modifier ses informations personnelles**

**Présentation** ❑ **Étape 1 : Accéder à son compte** ❑ **Étape 2 : Modification du nom / de l'adresse e-mail / du mot de passe**

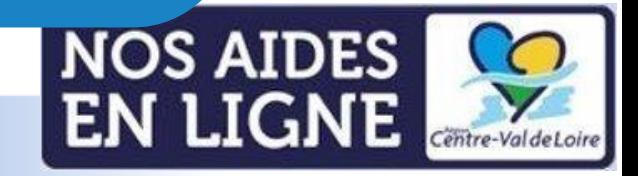

### **Étape 1 : Accéder à son compte**

Accédez aux informations de votre compte en cliquant sur votre identifiant, en haut à droite de la page.

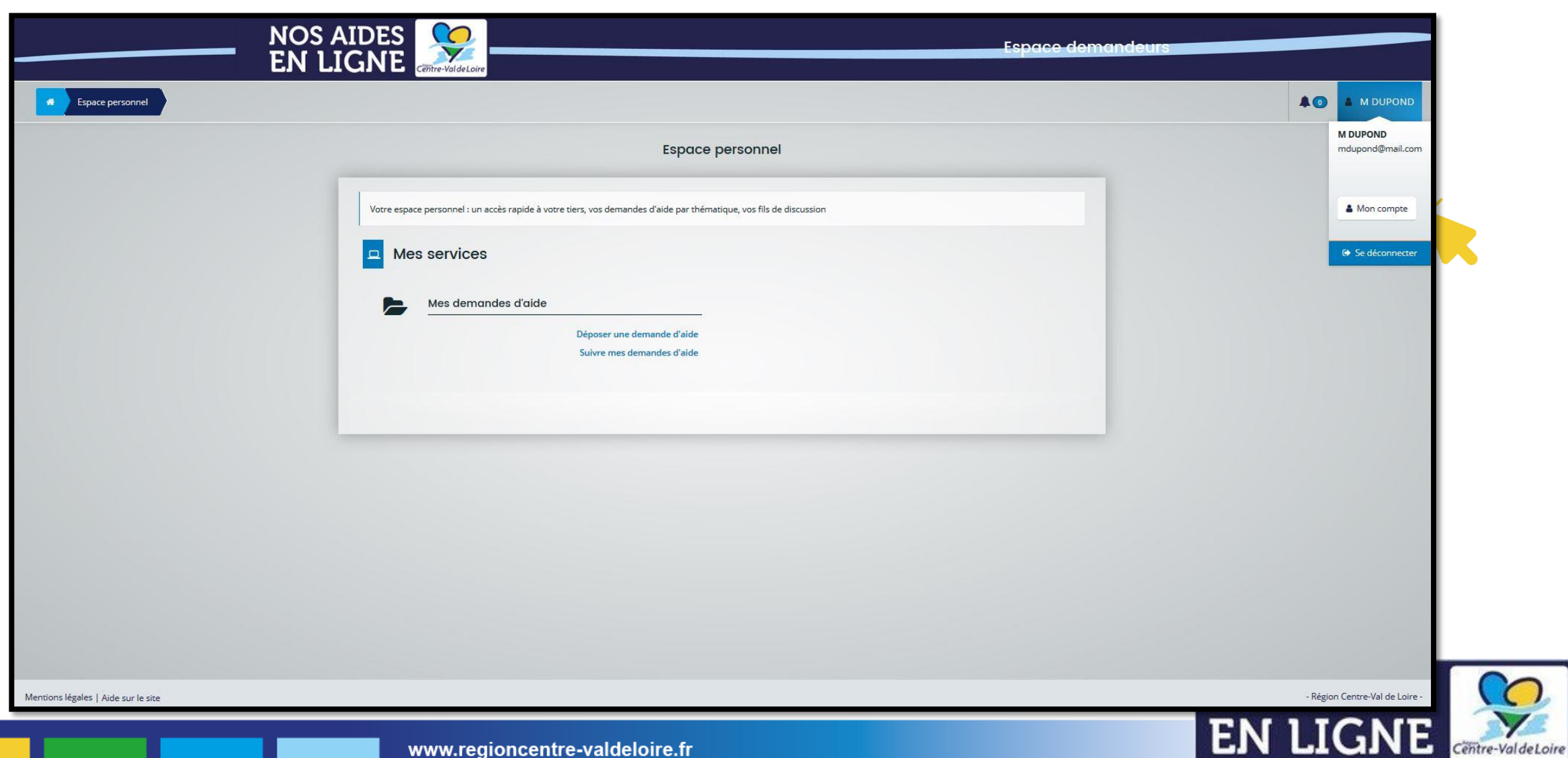

### **Étape 2 : Modification du nom et de l'identifiant**

Modifiez vos informations personnelles (nom, prénom, identifiant), puis cliquez sur « Valider ». Une fois validé, un message de confirmation apparaîtra sur la page.

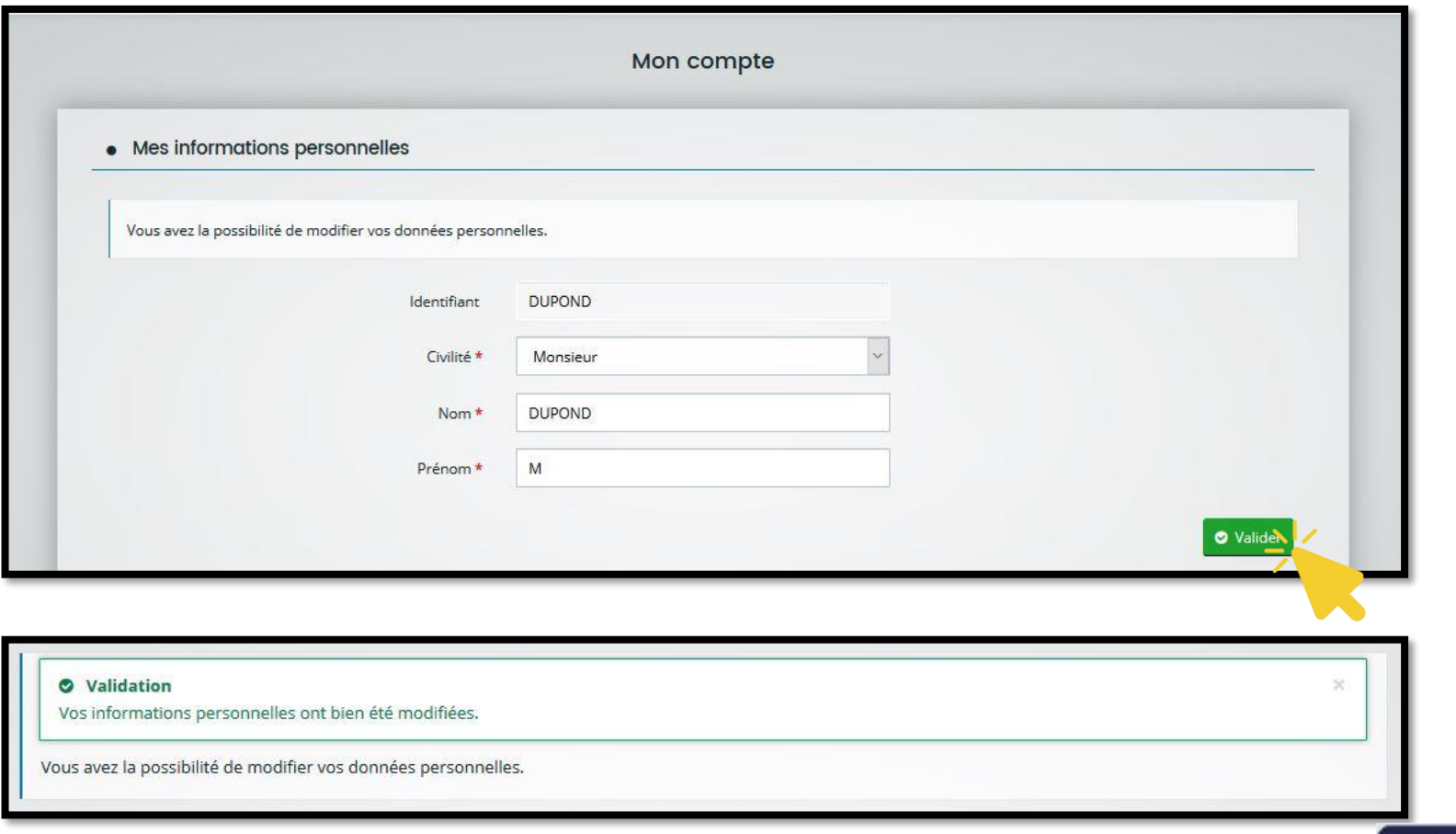

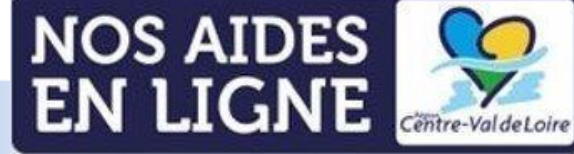

### **Étape 2 : Modification de l'adresse e-mail**

Modifiez votre adresse e-mail, renseignez votre mot de passe, puis cliquez sur « Valider » Une fois validé, un message de confirmation apparaîtra sur la page.

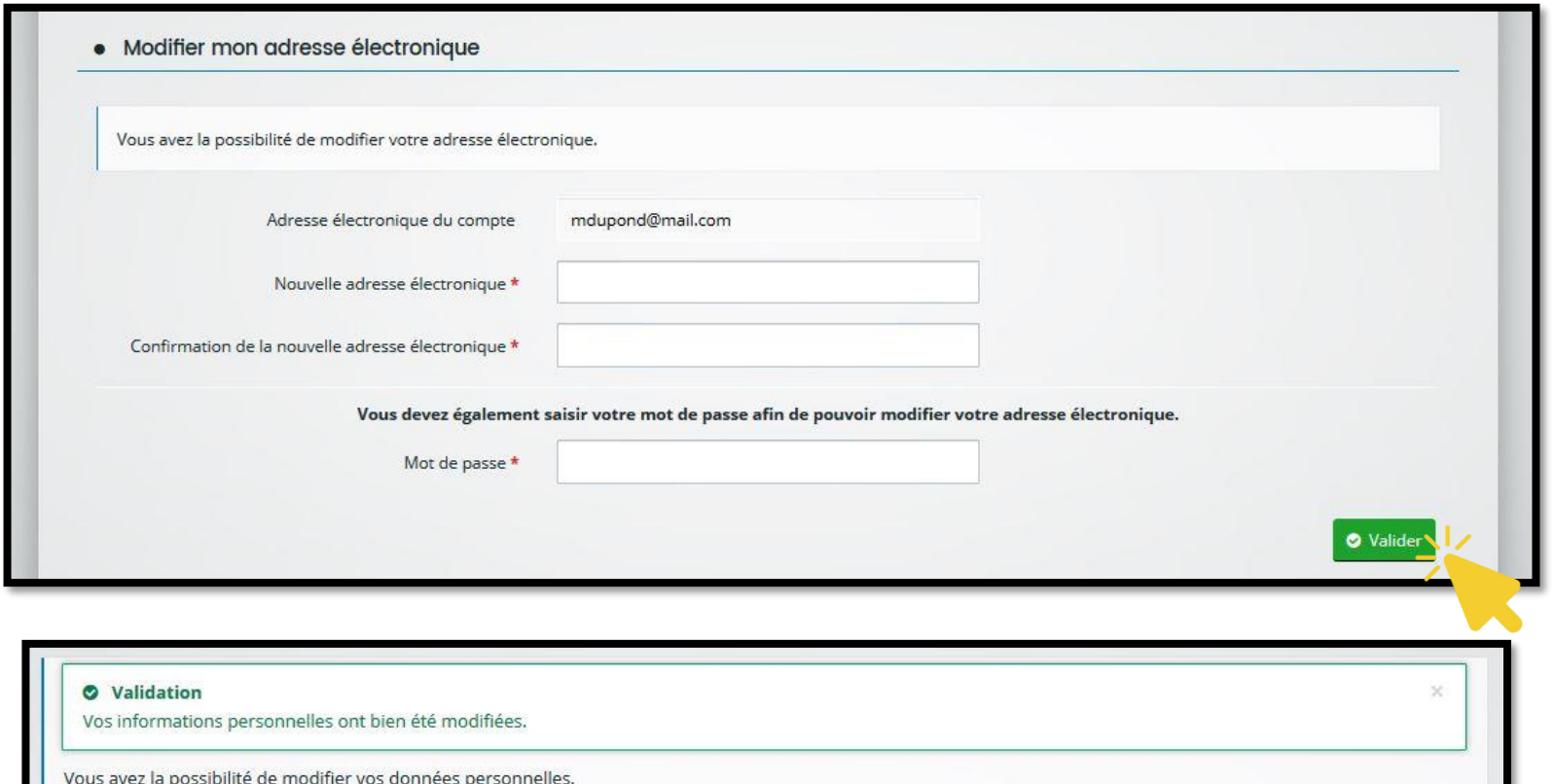

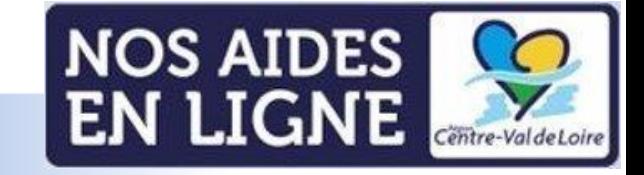

### **Étape 2 : Modification du mot de passe**

Modifiez votre mot de passe, puis cliquez sur « Valider ». Une fois validé, un message de confirmation apparaîtra sur la page.

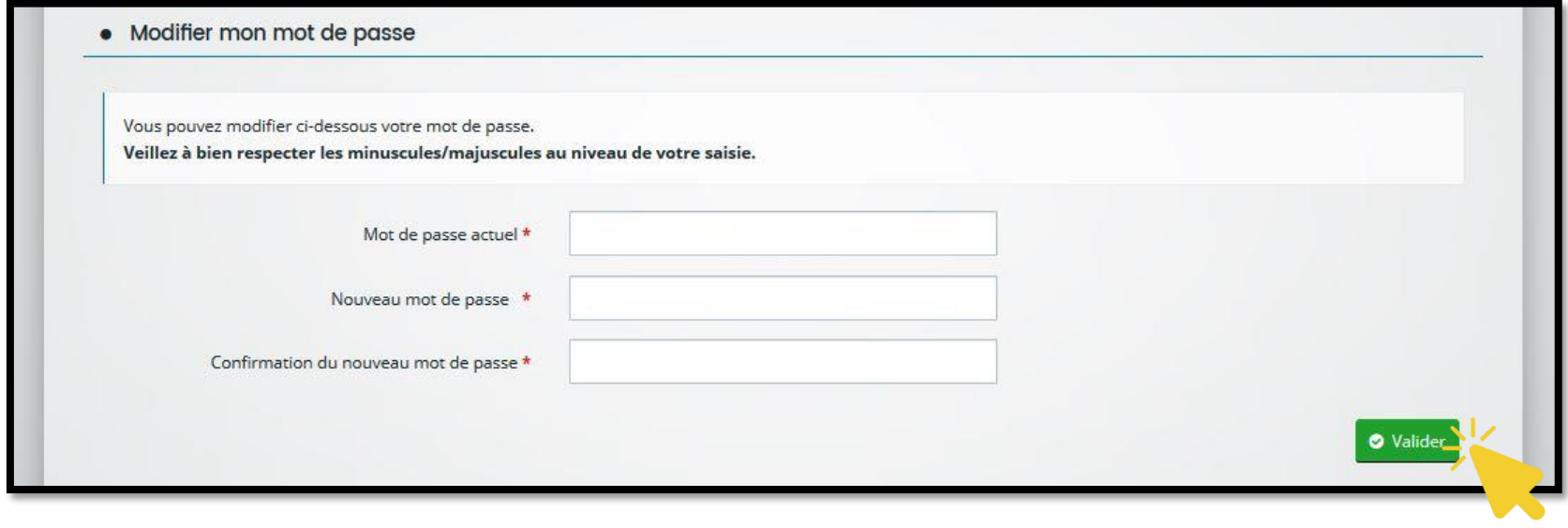

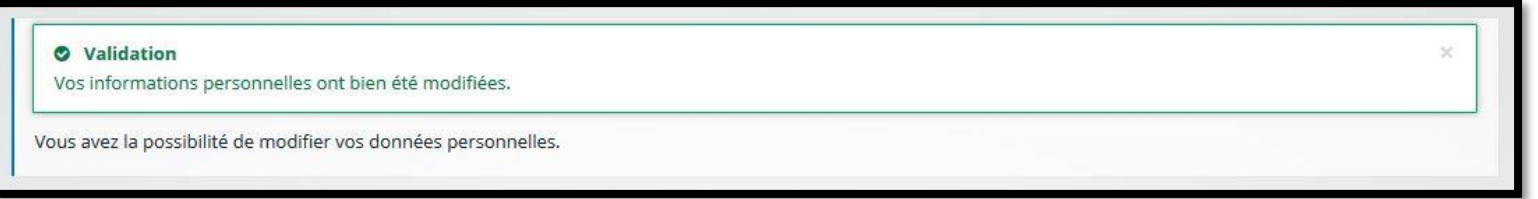

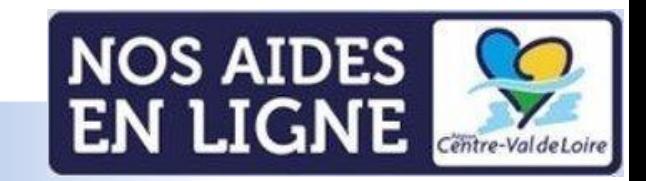

## <span id="page-13-0"></span>**Fiche n°3 : Récupérer ses informations de connexion**

**Présentation** ❑ **Étape 1 : Récupération des informations de connexion** ❑ **Étape 2 : Modification du mot de passe**

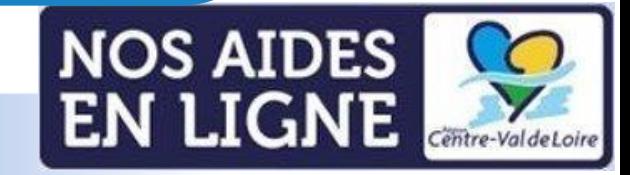

### **Étape 1 : Récupération des informations de connexion**

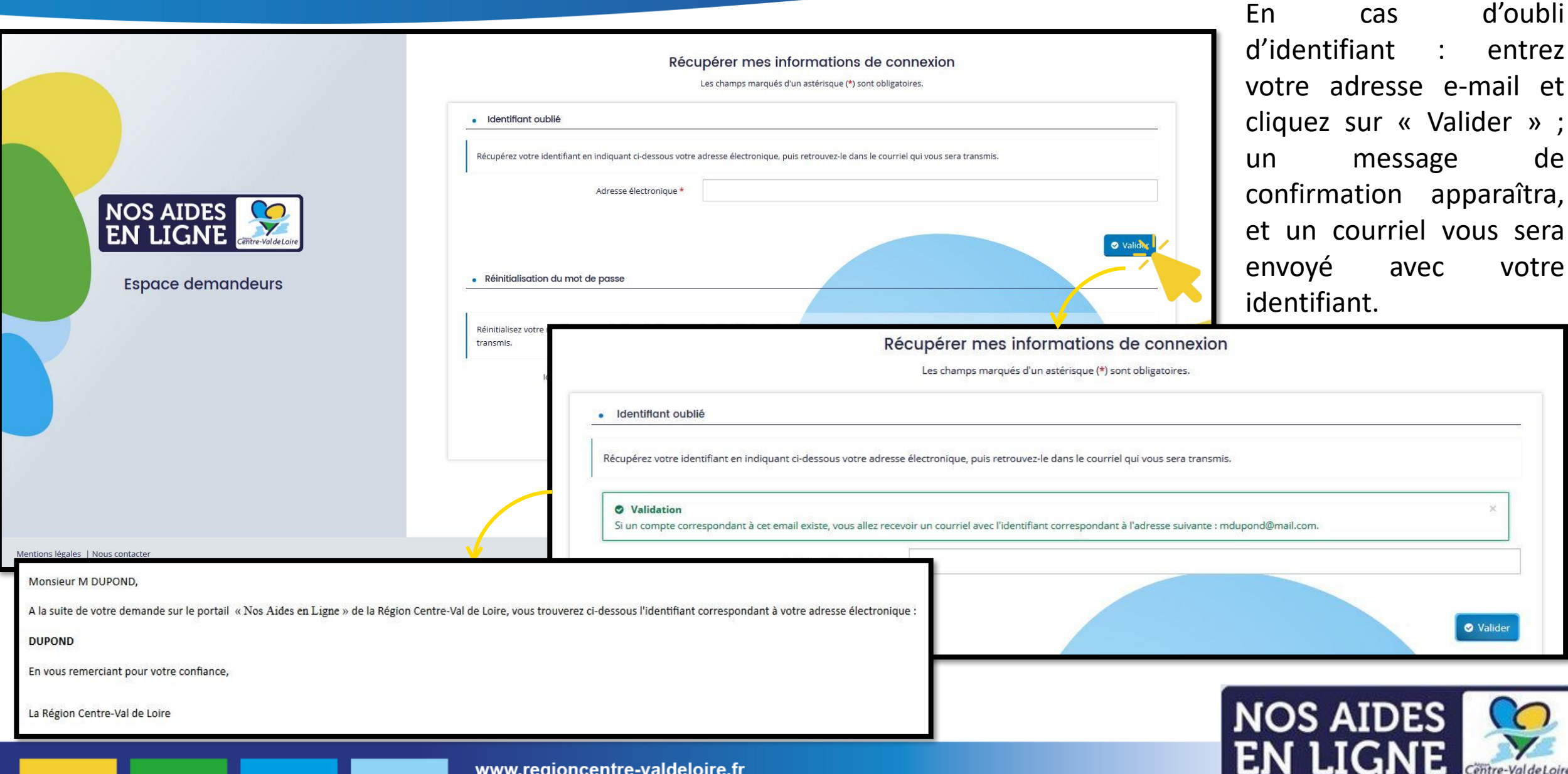

### **Étape 1 : Récupération des informations de connexion**

En cas d'oubli du mot de passe : entrez votre identifiant ou votre adresse e-mail et cliquez sur « Valider » ; un message de confirmation apparaîtra, et un courriel vous sera envoyé pour réinitialiser votre mot de passe.

· Réinitialisation du mot de passe

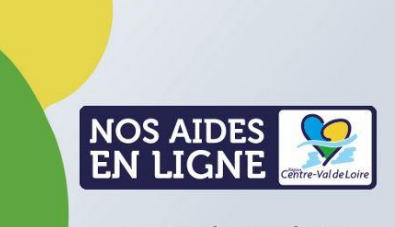

**Espace demandeurs** 

· Réinitialisation du mot de passe

Récupérez votre identifiant en indiquant ci-dessous votre adresse électronique, puis retrouvez-le dans le courriel qui vous sera transmis.

Réinitialisez votre mot de passe en indiquant ci-dessous votre identifiant ou votre adresse électronique, puis suivez les instructions fournies dans le courriel qui vous sera transmis

Récupérer mes informations de connexion Les champs marqués d'un astérisque (\*) sont obligatoires

lentifiant ou adresse électronique \*

Adresse électronique \*

· Identifiant oublié

Réinitialisez votre mot de passe en indiquant ci-dessous votre identifiant ou votre adresse électronique, puis suivez les instructions fournies dans le courriel qui vous sera transmis.

**O** Validation Si un compte correspondant à cet identifiant ou cette adresse électronique existe, vous allez recevoir un courriel à l'adresse électronique associée à l'identifiant saisi. Il vous permettra de renouveler votre mot de passe en quelques clics. Identifiant ou adresse électronique \*

Monsieur M DUPOND,

Vous avez souhaité renouveler votre mot de passe pour accéder à votre espace personnel sur le portail « Nos Aides en Ligne » de la Région Centre-Val de Loire. Pour cela, veuillez cliquer sur le lien ci-dessous (ou le recop https://crcvl-dev.mgcloud.fr/account-management/crcvl-demandeurs/ux/#/account-reset-password?redirectTo=https%3A%2F%2Fcrcvl-dev.mgcloud.fr%2Faides%2F%2Fcrcvl%2Fconnecte%2Fdashboard%2Faccueil&jwtKey=jwt-crcvl-portail-depotaides&footer=https%3A%2F%2Fcrcvl-dev.mgcloud.fr%2Faides%2F%23%2Fcrcvl%2Fmentions-legales%2CMentions%20l%C3%A9gales%2C\_self%3Bhttps%3A%2F%2Fcrcvl-dev.mgcloud.fr%2Faides%2F%23%2Fcrcvl%2Fcontact-page%2CNous%20contacter%2C\_sel username=DUPOND&token=60dec3e50311e500077494a1.eyZlnZD0VntEPJZCdA9Q532wRKZqJXl021b8qHWanCw

Attention, ce lien est valable pour une durée de 72 heures . Au-delà de ce délai, vous devrez recommencer la procédure sur le site https://nosaidesenligneregion.centre-valdeloire.fr.

En vous remerciant pour votre confiance,

La Région Centre-Val de Loire

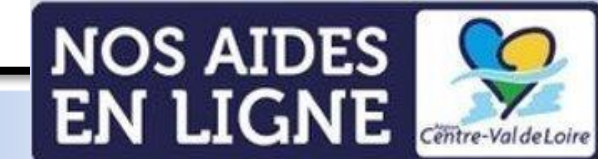

**O** Valide

**O** Valid

Powered By MGDIS - Région Centre - Val de Loire - 2021

### **Étape 2 : Modification du mot de passe**

En cliquant sur le lien envoyé par courriel, une page va s'ouvrir sur votre navigateur, vous permettant de réinitialiser votre mot de passe. Après validation, un message de confirmation apparaîtra.

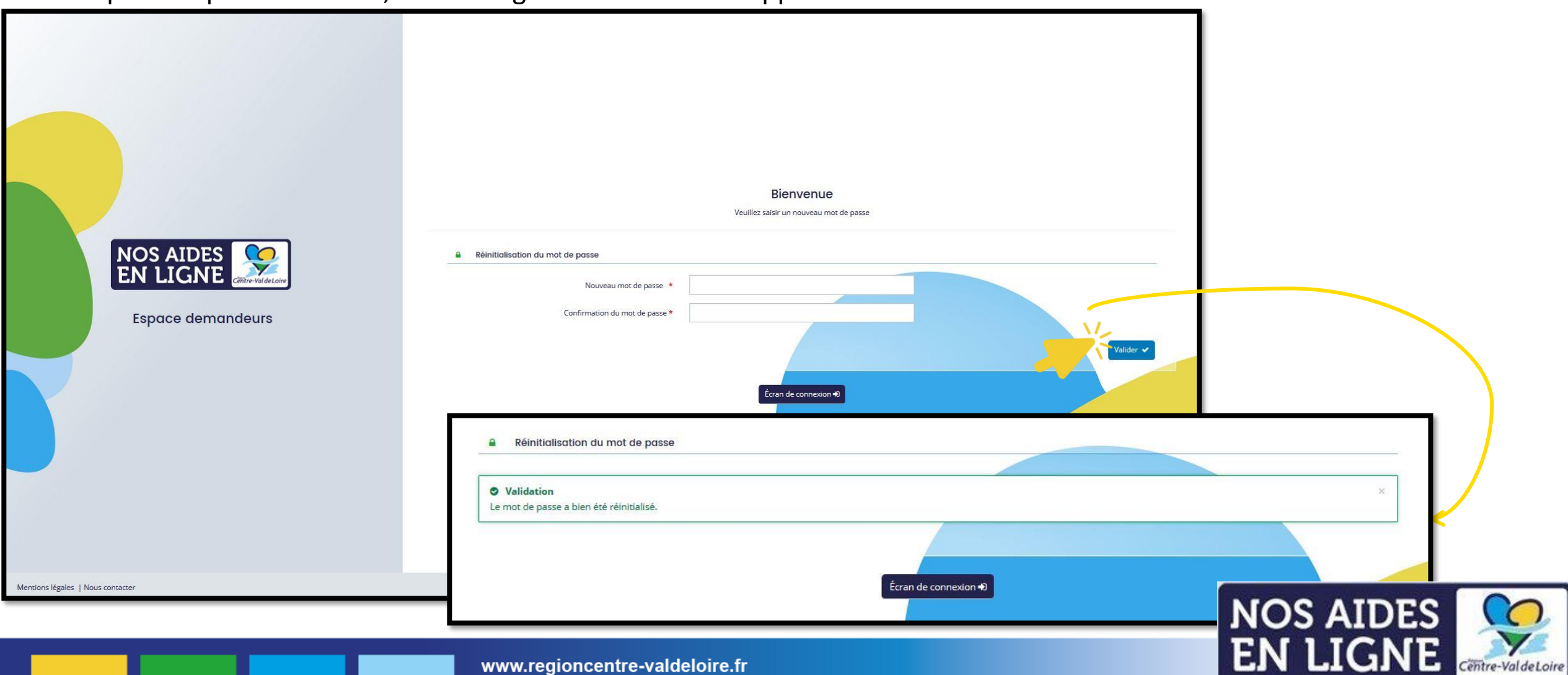

## <span id="page-17-0"></span>**Fiche n°4 : Se rattacher à un tiers**

**Présentation**

- ❑ **Étape 1 : Accéder à son compte**
- ❑ **Étape 2 : Se rattacher à un tiers**
- ❑ **Étape 3 : Confirmation du rattachement**

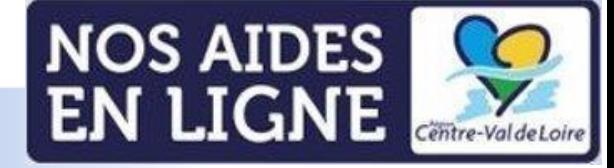

### **Étape 1 : Accéder à son compte**

Accédez aux informations de votre compte en cliquant sur votre identifiant, en haut à droite de la page.

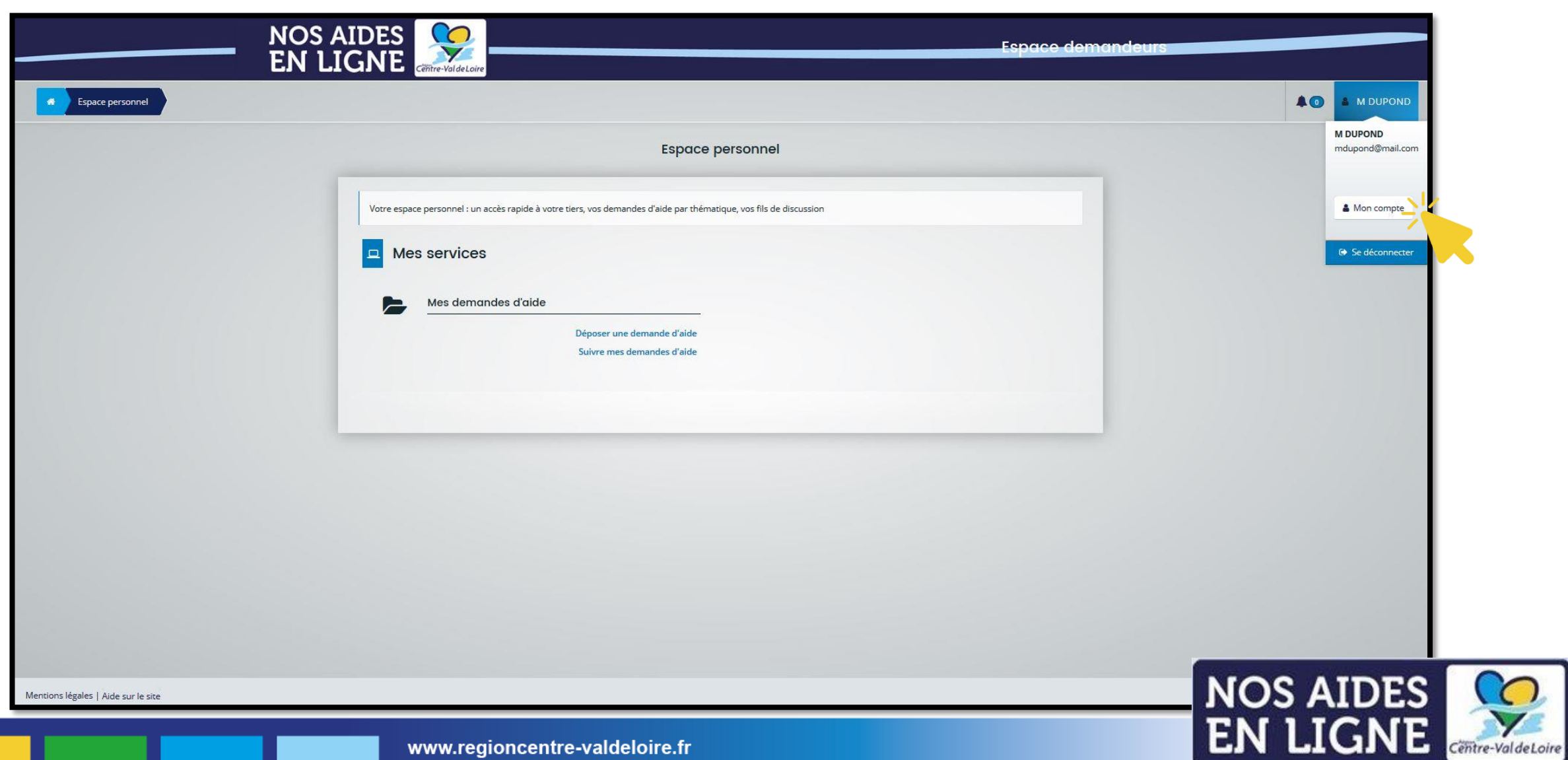

### **Étape 2 et 3 : se rattacher à un tiers et confirmer**

En bas de page, cliquez sur " Me rattacher à un tiers« [1].

Veuillez saisir les informations nécessaires permettant de définir le tiers auquel vous souhaitez vous rattacher.

**RATTACHEMENT À UN TIERS EXISTANT** 

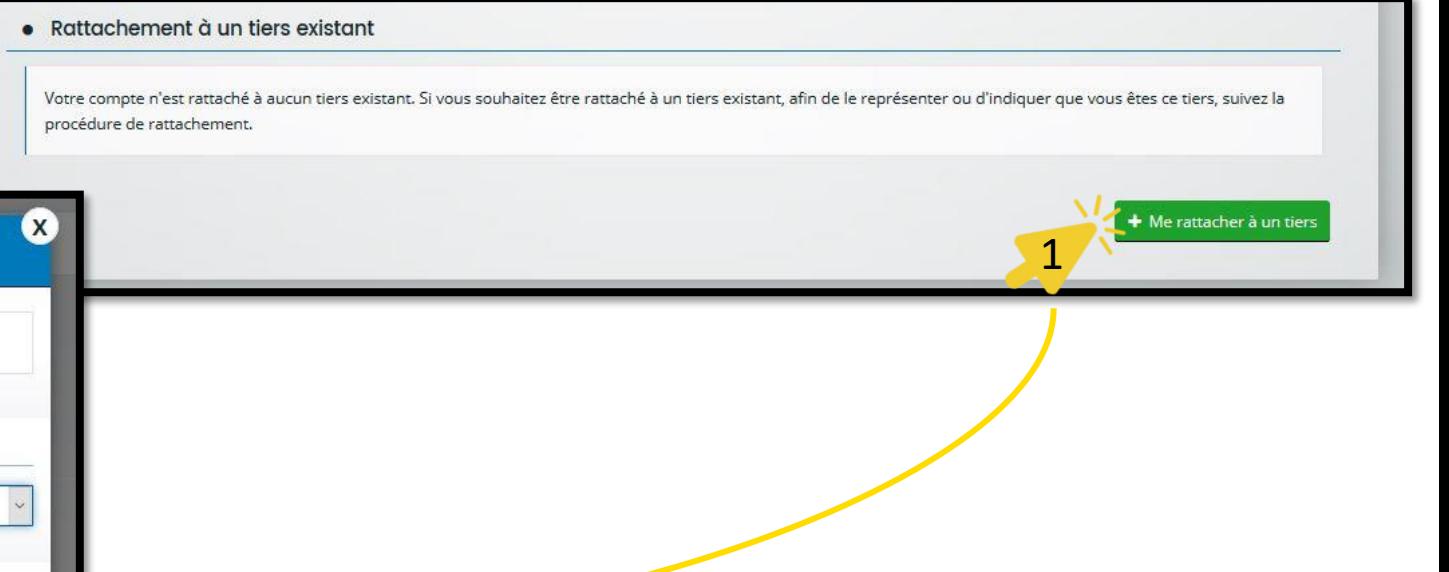

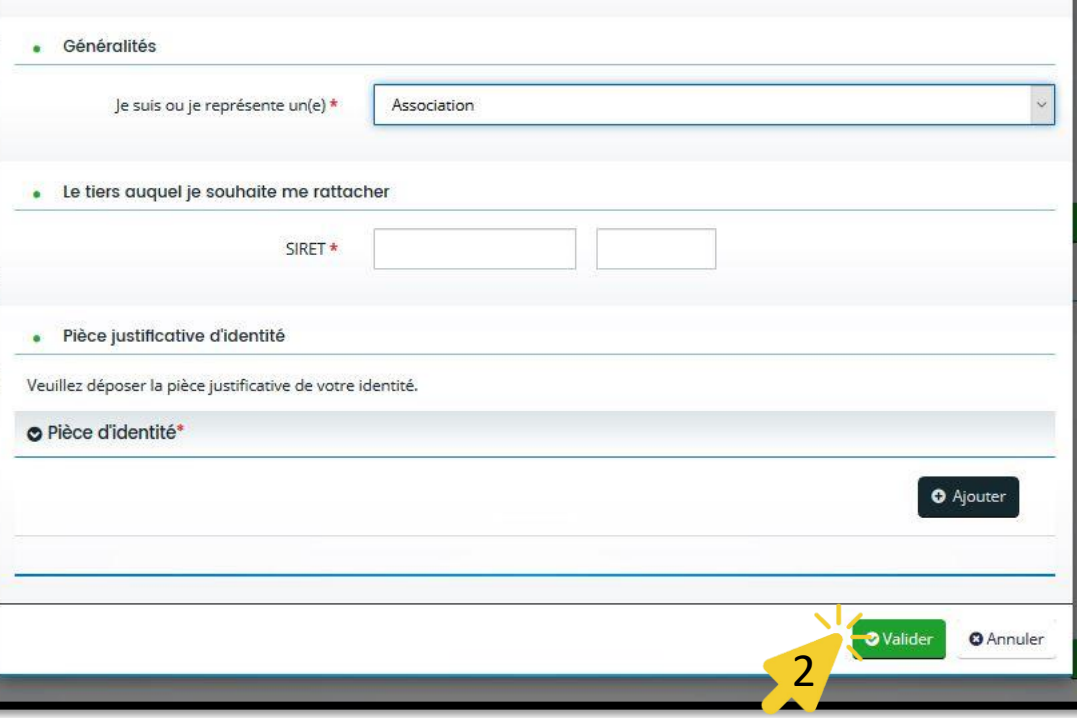

Une fenêtre va s'ouvrir, vous permettant de compléter les informations requises pour se rattacher à votre tiers. Une fois les champs remplis, cliquez sur « Valider » [2].

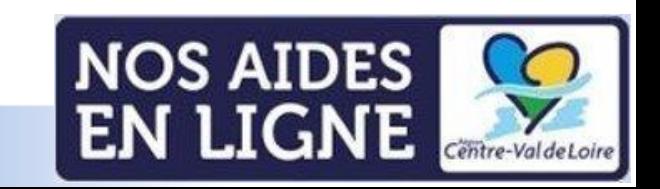

## <span id="page-20-0"></span>**Fiche n°5 : Création et dépôt d'une demande**

**Présentation** ❑ **Étape 1 : Se connecter à son espace personnel** ❑ **Étape 2 : déposer une demande d'aide ou suivre une demande d'aide**

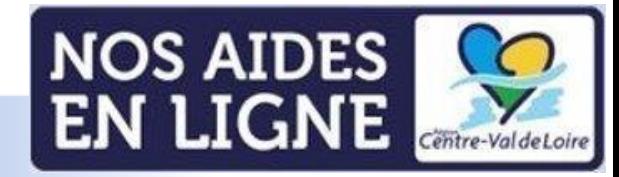

### **Étape 1 : Se connecter à son espace personnel**

#### Veuillez entrer vos identifiants et mot de passe pour vous connecter à votre espace personnel [1].

www.regioncentre-valdeloire.fr

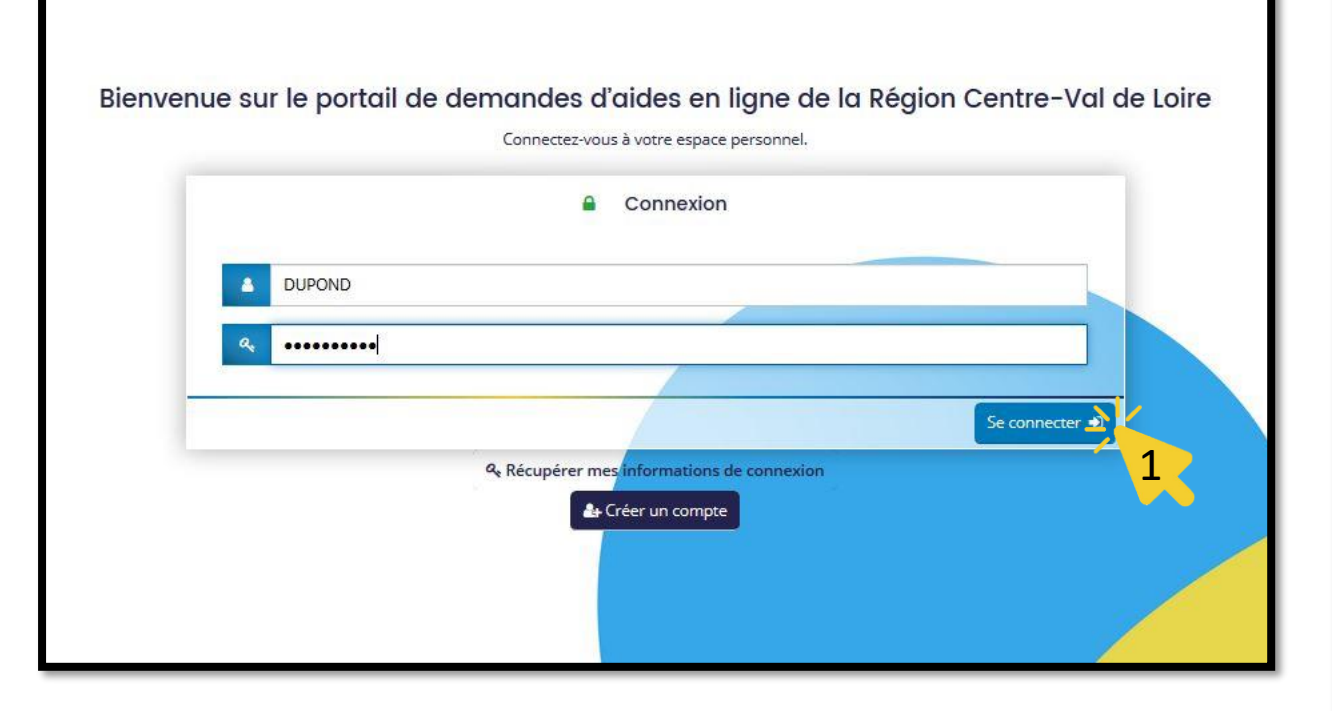

Lors de votre première connexion, les conditions générales d'utilisation vont apparaitre sur votre écran.

Veuillez les lire attentivement, et cliquez sur « J'accepte les CGU » [2].

#### **CONDITIONS GÉNÉRALES D'UTILISATION**

#### Objet

Les présentes Conditions Générales ont pour objet de définir les modalités de mise à disposition des services du site présent, ci-après nommé « le Service » et les conditions d'utilisation du Service par l'Utilisateur.

Tout accès et/ou Utilisation de ce présent site suppose l'acceptation et le respect de l'ensemble des termes des présentes Conditions. Elles constituent un contrat entre le Service et l'Utilisateur.

Dans le cas où l'Utilisateur ne souhaite pas accepter tout ou partie des présentes conditions générales, il lui est demandé de renoncer à tout usage du Service.

#### **Définitions**

- Utilisateur : L'Utilisateur est toute personne qui utilise le Site ou l'un des services proposés sur le Site

- Contenu Utilisateur : Le terme « Contenu Utilisateur » désigne les données transmises par l'Utilisateur dans les différentes rubriques du Site.

- Membre : Le terme « Membre » désigne un utilisateur identifié sur le site.

- Identifiant : Le terme « Identifiant » recouvre les informations nécessaires à l'identification d'un utilisateur sur le site pour accéder aux zones réservées aux membres. - Mot de passe : Le « Mot de passe » est une information confidentielle, dont l'Utilisateur doit garder le secret, lui permettant, utilisé conjointement avec son Identifiant, de prouver l'identité.

#### Accès au service

Le Service est accessible gratuitement à tout Utilisateur disposant d'un accès à internet. Tous les coûts afférents à l'accès au Service, que ce soient les frais matériels, logiciels ou d'accès à internet sont exclusivement à la charge de l'utilisateur. Il est seul responsable du bon fonctionnement de son équipement informatique ainsi que de son accès à internet.

Certaines sections du site sont réservées aux Membres après identification à l'aide de leur Identifiant et de leur Mot de passe. La Région se réserve le droit de refuser l'accès au Service, unilatéralement et sans notification préalable, à tout Utilisateur ne respectant pas les présentes conditions d'utilisation.

La Région met en œuvre tous les moyens raisonnables à sa disposition pour assurer un accès de qualité au Service, mais n'est tenue à aucune obligation d'y parvenir

La Région ne peut, en outre, être tenue responsable de tout dysfonctionnement du réseau ou des serveurs ou de tout autre événement échappant au contrôle raisonnable, qui empêcherait ou dégraderait l'accès au Service.

La Région se réserve la possibilité d'interrompre, de suspendre momentanément ou de modifier sans préavis l'accès à tout ou partie du Service, afin d'en assurer la maintenance ou pour toute autre raison, sans que l'interruption n'ouvre droit à aucune obligation ni indemnisation

#### Traitement des données personnelles, loi informatique et libertés

Les données recueillies font l'obiet d'un traitement informatique destiné à l'instruction de votre demande de subvention ainsi qu'à l'octroi et à la gestion de l'aide que vous sollicitez, si celle-ci est acceptée ainsi qu'à l'évaluation du dispositif d'aide.

Ces traitements ont pour base juridique l'exécution d'une mission de service public.

Pour chaque dispositif d'aide, seuls les services concernés ont accès à vos données que vous renseignez. Toutefois, certains tiers et partenaires sont susceptibles d'être destinataires de vos données à des fins de contrôle ou pour l'instruction de votre dossier (Commission européenne, DGFIP...), notamment en cas de cofinancement (voir fiche de l'aide sollicitée)

Les informations recueillies seront conservées par la Région pendant :

- · 2 ans à compter de la décision si votre demande de subvention est refusée ;
- 10 ans à compter de la clôture de la subvention si celle-ci est acceptée ;

. La durée de conservation prévue par le programme européen si la subvention est une aide européenne.

A l'issu du délai de conservation, ces données seront supprimées ou susceptibles d'être archivées selon la réglementation en vigueur.

En cas de refus de communication des données obligatoires, votre demande ne pourra Atre traitée

Conformément à la loi « informatique et libertés » du 6 janvier 1978 modifiée ainsi qu'au Règlement Général sur la Protection des Données personnelles, vous bénéficiez d'un droit d'accès, de modification, d'effacement, d'opposition pour des motifs légitimes, de limitation des traitements vous concernant que vous pouvez exercer en vous adressant auprès du délégué à la protection des données de la Région Centre-Val de Loire contact.rgpd@centrevaldeloire.fr

Vous êtes informé de votre droit d'introduire toute réclamation auprès de la Commission Nationale de l'Informatique et des Libertés (3 place de Fontenoy- TSA 80715 PARIS Cedex  $07$ 

Pour plus d'information, yous pouvez yous reporter aux mentions légales, ci-dessous,

2

O J'accepte les CGL

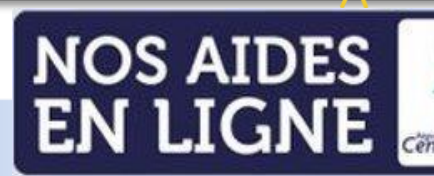

### **Étape 2 : déposer une demande d'aide ou suivre une demande d'aide Bienvenue sur votre Espace personnel !**

Vous pouvez désormais naviguer sur votre espace personnel pour suivre vos demandes d'aide en cours ou et déposer des demandes de financement.

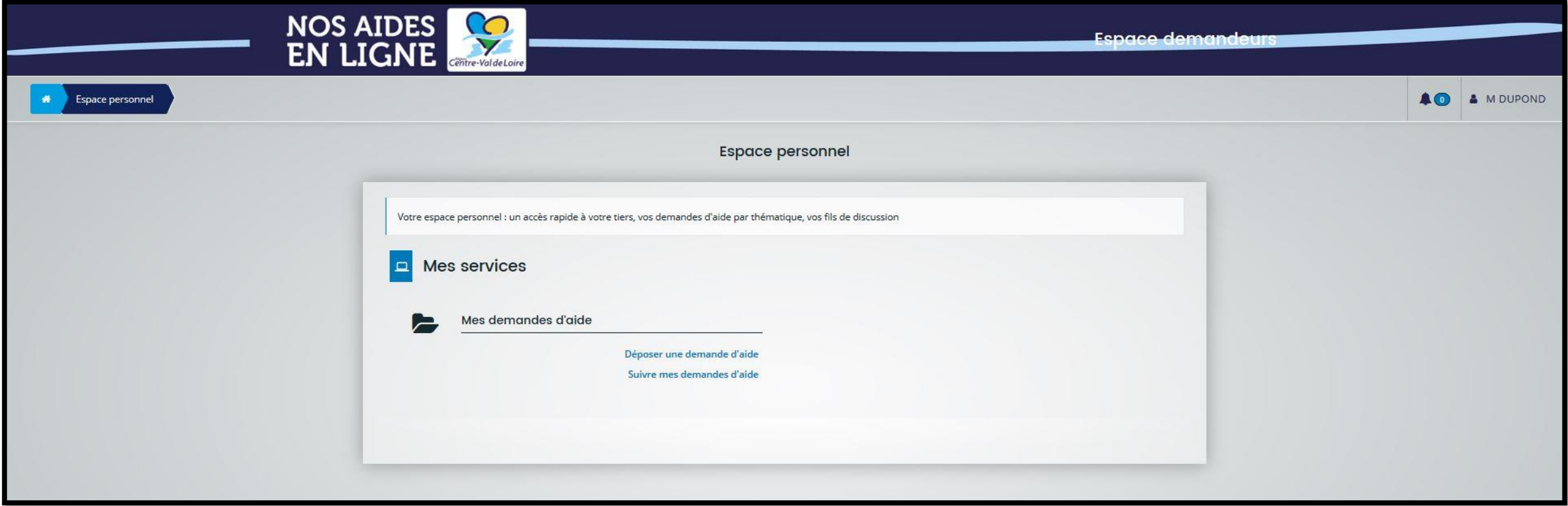

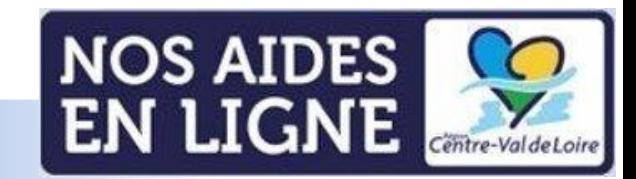

#### <span id="page-23-0"></span>**Vous rencontrez des difficultés ? Contactez-nous**

w.regioricentre-

En cas de difficultés ou pour toute question relative au portail Nos Aides en Ligne de la Région Centre-Val de Loire, veuillez nous contacter par le portail, en bas à gauche de votre écran sur la page de connexion.

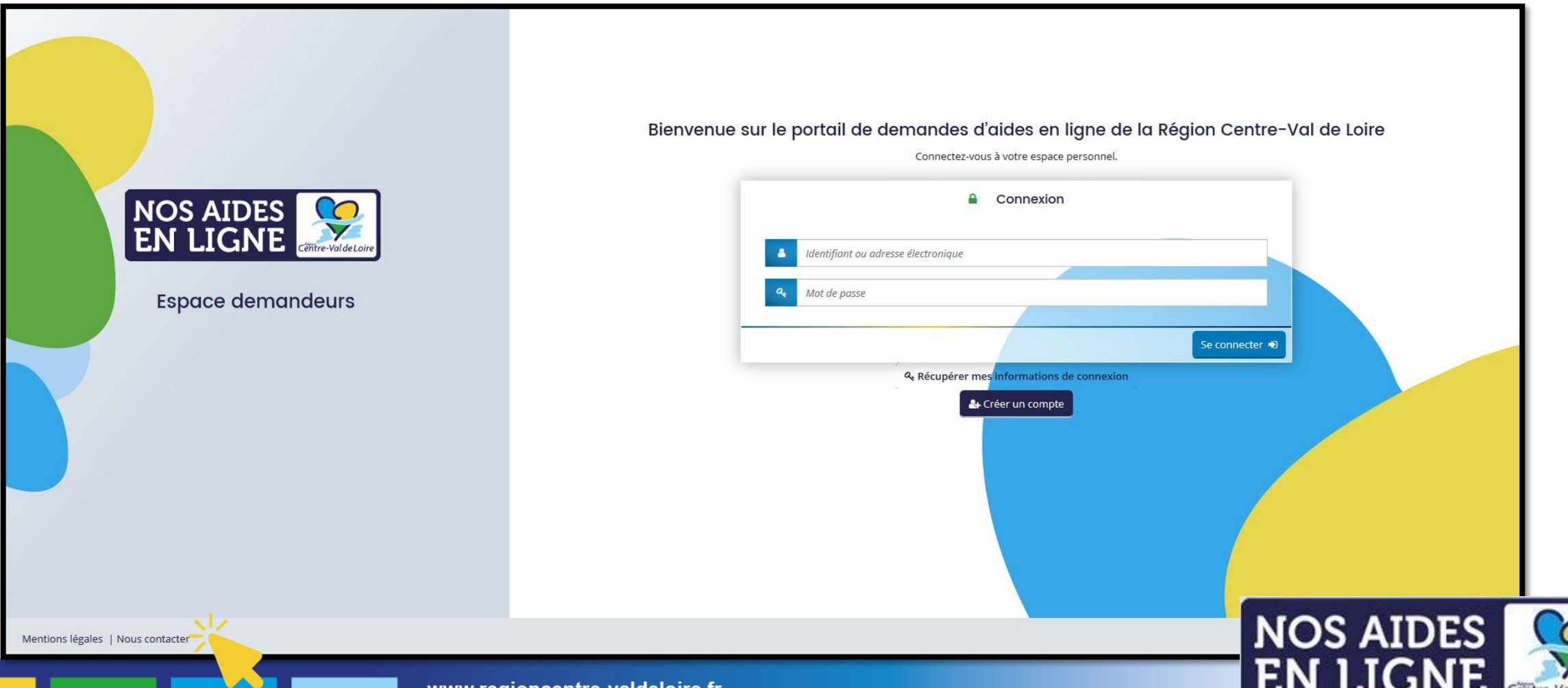

#### **Contact**

#### Complétez le formulaire de contact et cliquez sur « Envoyer »

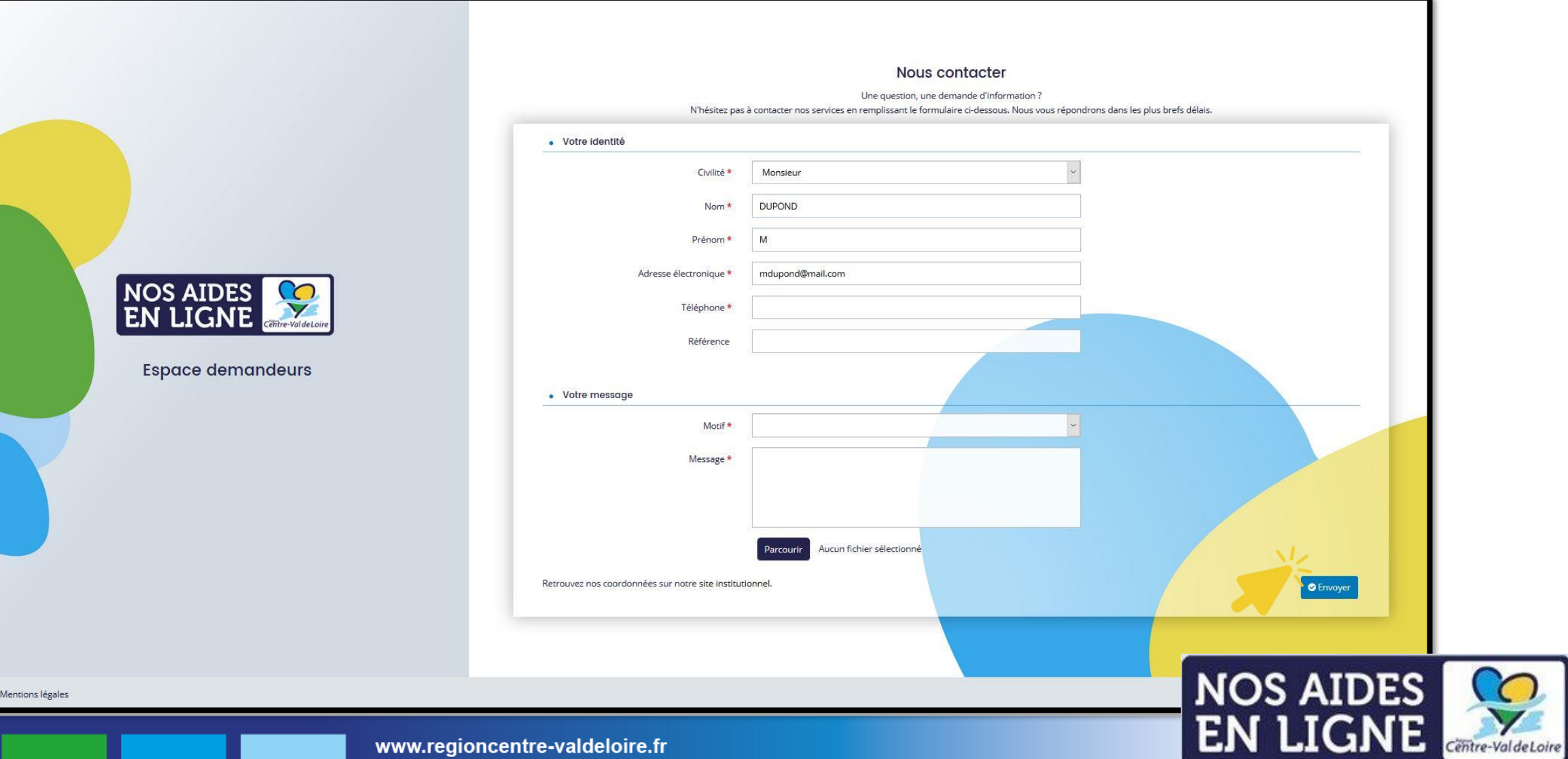